#### **Summary**

This article provides 7.3.20 HF and information about how to apply this fix on your servers.

#### Applies To

This article applies to MachPanel

### Important Note

• Prior to performing any update take backup of your MachPanel Database and files from Control and Remote servers. See below Kb article for more details on how to take backup.

<http://kb.machsol.com/Knowledgebase/Article/50248>

- MachPanel Control Panel and all MachPanel Remote Servers need to be on Build v7.3.20 and then Hotfix can be applied.
- Please follow the steps given below in sequence and execute instructions in the KB articles to complete the update:
	- o [Update](https://kb.machsol.com/Knowledgebase/50181/Update-MachPanel-Control-Server-to-Latest-Version) [to](https://kb.machsol.com/Knowledgebase/50181/Update-MachPanel-Control-Server-to-Latest-Version) [Latest](https://kb.machsol.com/Knowledgebase/50181/Update-MachPanel-Control-Server-to-Latest-Version) [MachPanel](https://kb.machsol.com/Knowledgebase/50181/Update-MachPanel-Control-Server-to-Latest-Version)
	- o [Update](https://kb.machsol.com/Knowledgebase/50268/Update-MachPanel-Remote-Server-to-Latest-Version) [to](https://kb.machsol.com/Knowledgebase/50268/Update-MachPanel-Remote-Server-to-Latest-Version) [Latest](https://kb.machsol.com/Knowledgebase/50268/Update-MachPanel-Remote-Server-to-Latest-Version) [MachPanel](https://kb.machsol.com/Knowledgebase/50268/Update-MachPanel-Remote-Server-to-Latest-Version) [Remote](https://kb.machsol.com/Knowledgebase/50268/Update-MachPanel-Remote-Server-to-Latest-Version) [Server](https://kb.machsol.com/Knowledgebase/50268/Update-MachPanel-Remote-Server-to-Latest-Version)

#### Latest Issues Fixed

### Build: 7.3.20 HF Updated: Sept 6, 2024

- 1: Fixed error in displaying Control Server logs in Logs Explorer.
- 2: About MachPanel is removed from Customer and Reseller interface.
- 3: Added update CN on UPN change in Add Active Directory.
- 4: Fixed SSL setting display issue in Health > Compliance.

5: Fixed On UPN change additional email address is added but not being set as primary in exchange mailbox.

6: Enhancement: On UPN change from AD User interface, new UPN is set as

47:Login Disable users (Shared, Resource mailboxes) are skipped when adding Group Jobs for setting AD User Password Settings.

48:AlmaLinux 9.x version integration added under Hyper-V Linux OS.

49:Fixed old VM archive files not getting deleted.

50:Fixed VM remove in Single VM subscription cancellation.

51:Handled DeadLock error in AD module.

52:Set ABP as blank for mailbox optional handling added.

53:Set Password policy job cannot be added or processed for disabled users.

54:Fixed arithematic operation error in VM import.

55:Hyper-V CentOS Password update issue fixed.

56:Mailbox quota not getting set to 0 on Disable ADUser from listing fixed.

57:Allowed to edit Throttling template in Custom template under Org management.

58:Fixed issue in unselecting bandwidth tier associated to a customer's plan.

59:VPS Service Queue Suspend/Resume Entry Issue Fixed.

60:Fixed Templates change not retained in Edit Exchange Resources.

## Procedure

- Go to *MachPanel configuration studio.*
- Shut down all the MachPanel services and also exit the configuration studio. Make sure no instance to MachPanel Configuration Studio is running under any user.

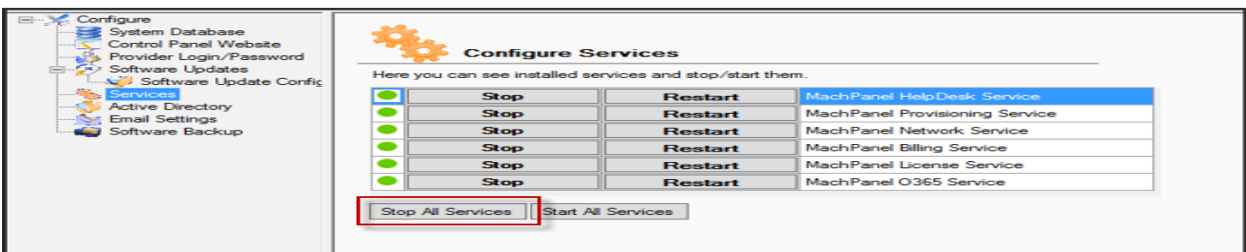

Hotfix for MachPanel Build v7.3.20 HF Updated (Sept 6, 2024)

- Download the hotfix 7320-6SeptHF.zip file from the link at bottom of this page.
- Stop IIS Admin Service, please make sure that all the services are STOPPED from MachPanel Configuration Studio. Verify from "Task Manager" that the following services are not running.

- 1. MachSol.MachPanel Provisioning Service.
- 2. MachSol.MachPanel.ConfigurationStudio.exe.
- 3. MachPanel Billing Service.
- 4. MachPanel Helpdesk Service.
- 5. MachPanel Network Service.
- 6. MachPanel License Service.
- 7. MachPanel O365 Service.

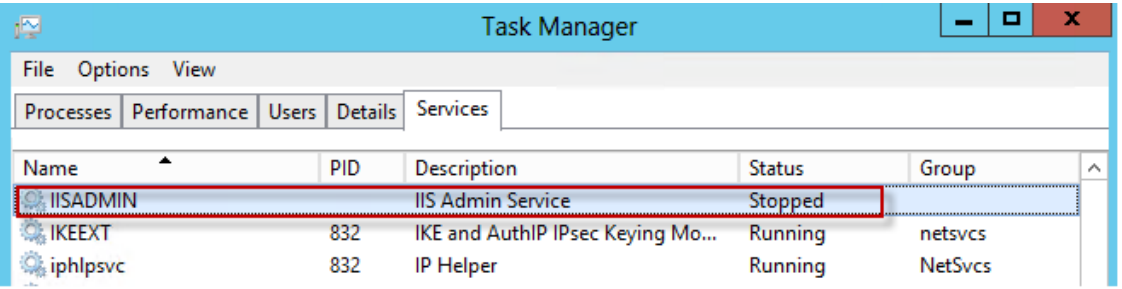

- Replace files from MachPanel folder on MachPanel control server (*Path: C:\Program Files\MachSol\MachPanel Control Server*) and Replace files from Remote server folder of hotfix folder on MachPanel remote server (C:\Program Files\MachSol\MachPanel Remote Server) keeping the folder hierarchy same as it is in hotfix. (you should get message to **overwrite files**, if not you are not doing it right).
- Execute script.txt from zip file on **MachPanel Db** after logging in to SQL management studio as MachPanel\_Db user.

Hotfix for MachPanel Build v7.3.20 HF Updated (Sept 6, 2024)

• Once all files are replaced properly from hotfix folder Restart all services related to MachPanel on Control as well as Remote Servers.

# Download Link

<https://www.machsol.com/updates/7320/7320-6SeptHF.zip>

MachPanel Knowledgebase [https://kb.machsol.com/Knowledgebase/55770/Hotfix-for-MachPanel-Build-v7320...](https://kb.machsol.com/Knowledgebase/55770/Hotfix-for-MachPanel-Build-v7320-HF-Updated-Sept-6-2024)